# **Foreman - Support #21107**

# **Puppet Run - 500 server error**

09/26/2017 09:50 AM - Jeff Sparrow

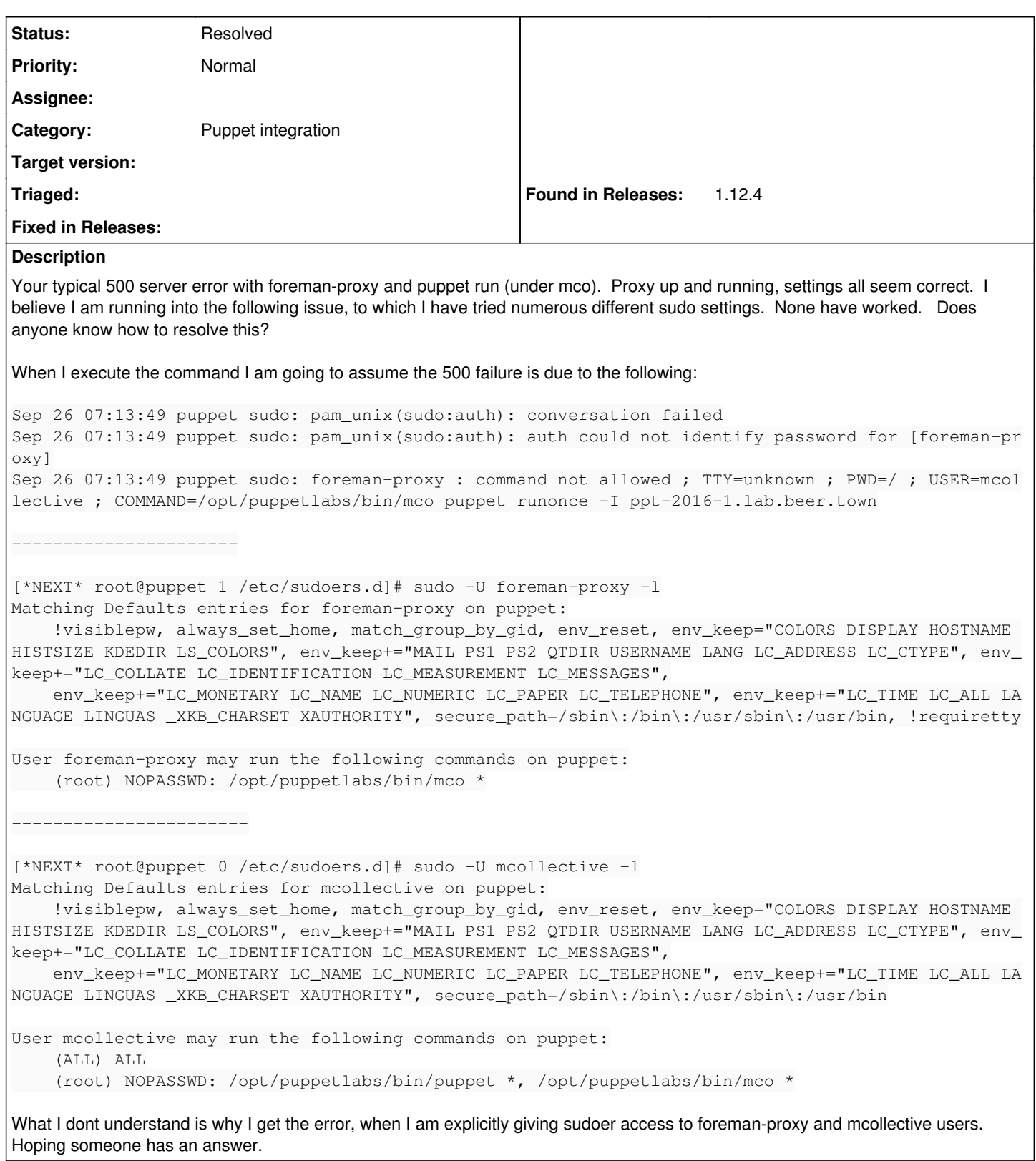

### **History**

# **#1 - 09/26/2017 09:52 AM - Jeff Sparrow**

Adding this in case search engine users land here, as no other resolutions for ERF12-4252 have worked.

2017-09-26 07:53:05 [app] [W] Unable to execute puppet run | ProxyAPI::ProxyException: ERF12-4252 [ProxyAPI::ProxyException]: Unable to execute Puppet run ([RestClient: :InternalServerError]: 500 Internal Server Error) for proxy https://puppet:8443/puppet | /usr/share/foreman/lib/proxy\_api/puppet.rb:41:in `rescue in run' | /usr/share/foreman/lib/proxy\_api/puppet.rb:39:in `run' | /usr/share/foreman/app/models/host/managed.rb:660:in `puppetrun!' | /opt/rh/sclo-ror42/root/usr/share/gems/gems/activerecord-4.2.5.1/lib/active\_record/relation/delegation.rb:4 6:in `map' | /opt/rh/sclo-ror42/root/usr/share/gems/gems/activerecord-4.2.5.1/lib/active\_record/relation/delegation.rb:4 6:in `map' | /usr/share/foreman/app/controllers/hosts\_controller.rb:572:in `update\_multiple\_puppetrun' | /opt/rh/sclo-ror42/root/usr/share/gems/gems/actionpack-4.2.5.1/lib/action\_controller/metal/implicit\_render. rb:4:in `send\_action' | /opt/rh/sclo-ror42/root/usr/share/gems/gems/actionpack-4.2.5.1/lib/abstract\_controller/base.rb:198:in `proc ess\_action' | /opt/rh/sclo-ror42/root/usr/share/gems/gems/actionpack-4.2.5.1/lib/action\_controller/metal/rendering.rb:10: in `process\_action' | /opt/rh/sclo-ror42/root/usr/share/gems/gems/actionpack-4.2.5.1/lib/abstract\_controller/callbacks.rb:20:in ` block in process\_action' | /opt/rh/sclo-ror42/root/usr/share/gems/gems/activesupport-4.2.5.1/lib/active\_support/callbacks.rb:117:in `c all' | /opt/rh/sclo-ror42/root/usr/share/gems/gems/activesupport-4.2.5.1/lib/active\_support/callbacks.rb:117:in `c all' | /opt/rh/sclo-ror42/root/usr/share/gems/gems/activesupport-4.2.5.1/lib/active\_support/callbacks.rb:555:in `b lock (2 levels) in compile' | /opt/rh/sclo-ror42/root/usr/share/gems/gems/activesupport-4.2.5.1/lib/active\_support/callbacks.rb:505:in `c all' | /opt/rh/sclo-ror42/root/usr/share/gems/gems/activesupport-4.2.5.1/lib/active\_support/callbacks.rb:505:in `c all' | /opt/rh/sclo-ror42/root/usr/share/gems/gems/activesupport-4.2.5.1/lib/active\_support/callbacks.rb:498:in `b lock (2 levels) in around' | /opt/rh/sclo-ror42/root/usr/share/gems/gems/activesupport-4.2.5.1/lib/active\_support/callbacks.rb:313:in `c all' | /opt/rh/sclo-ror42/root/usr/share/gems/gems/activesupport-4.2.5.1/lib/active\_support/callbacks.rb:313:in `b lock (2 levels) in halting' | /opt/theforeman/tfm/root/usr/share/gems/gems/rails-observers-0.1.2/lib/rails/observers/action\_controller/ca ching/sweeping.rb:73:in `around' | /opt/rh/sclo-ror42/root/usr/share/gems/gems/activesupport-4.2.5.1/lib/active\_support/callbacks.rb:455:in `p ublic\_send' | /opt/rh/sclo-ror42/root/usr/share/gems/gems/activesupport-4.2.5.1/lib/active\_support/callbacks.rb:455:in `b lock in make\_lambda' | /opt/rh/sclo-ror42/root/usr/share/gems/gems/activesupport-4.2.5.1/lib/active\_support/callbacks.rb:312:in `c all' | /opt/rh/sclo-ror42/root/usr/share/gems/gems/activesupport-4.2.5.1/lib/active\_support/callbacks.rb:312:in `b lock in halting' | /opt/rh/sclo-ror42/root/usr/share/gems/gems/activesupport-4.2.5.1/lib/active\_support/callbacks.rb:497:in `c all' | /opt/rh/sclo-ror42/root/usr/share/gems/gems/activesupport-4.2.5.1/lib/active\_support/callbacks.rb:497:in `b lock in around' | /opt/rh/sclo-ror42/root/usr/share/gems/gems/activesupport-4.2.5.1/lib/active\_support/callbacks.rb:505:in `c all' | /opt/rh/sclo-ror42/root/usr/share/gems/gems/activesupport-4.2.5.1/lib/active\_support/callbacks.rb:505:in `c all' | /opt/rh/sclo-ror42/root/usr/share/gems/gems/activesupport-4.2.5.1/lib/active\_support/callbacks.rb:498:in `b lock (2 levels) in around' | /opt/rh/sclo-ror42/root/usr/share/gems/gems/activesupport-4.2.5.1/lib/active\_support/callbacks.rb:313:in `c all' | /opt/rh/sclo-ror42/root/usr/share/gems/gems/activesupport-4.2.5.1/lib/active\_support/callbacks.rb:313:in `b lock (2 levels) in halting' | /usr/share/foreman/app/controllers/concerns/application\_shared.rb:13:in `set\_timezone' | /opt/rh/sclo-ror42/root/usr/share/gems/gems/activesupport-4.2.5.1/lib/active\_support/callbacks.rb:432:in `b lock in make\_lambda' | /opt/rh/sclo-ror42/root/usr/share/gems/gems/activesupport-4.2.5.1/lib/active\_support/callbacks.rb:312:in `c  $a111$  | /opt/rh/sclo-ror42/root/usr/share/gems/gems/activesupport-4.2.5.1/lib/active\_support/callbacks.rb:312:in `b lock in halting' | /opt/rh/sclo-ror42/root/usr/share/gems/gems/activesupport-4.2.5.1/lib/active\_support/callbacks.rb:497:in `c all' | /opt/rh/sclo-ror42/root/usr/share/gems/gems/activesupport-4.2.5.1/lib/active\_support/callbacks.rb:497:in `b lock in around' | /opt/rh/sclo-ror42/root/usr/share/gems/gems/activesupport-4.2.5.1/lib/active\_support/callbacks.rb:505:in `c all' | /opt/rh/sclo-ror42/root/usr/share/gems/gems/activesupport-4.2.5.1/lib/active\_support/callbacks.rb:505:in `c all' | /opt/rh/sclo-ror42/root/usr/share/gems/gems/activesupport-4.2.5.1/lib/active\_support/callbacks.rb:498:in `b lock (2 levels) in around' | /opt/rh/sclo-ror42/root/usr/share/gems/gems/activesupport-4.2.5.1/lib/active\_support/callbacks.rb:313:in `c all'

 | /opt/rh/sclo-ror42/root/usr/share/gems/gems/activesupport-4.2.5.1/lib/active\_support/callbacks.rb:313:in `b lock (2 levels) in halting' | /usr/share/foreman/app/models/concerns/foreman/thread\_session.rb:32:in `clear\_thread' | /opt/rh/sclo-ror42/root/usr/share/gems/gems/activesupport-4.2.5.1/lib/active\_support/callbacks.rb:432:in `b lock in make\_lambda' | /opt/rh/sclo-ror42/root/usr/share/gems/gems/activesupport-4.2.5.1/lib/active\_support/callbacks.rb:312:in `c all' | /opt/rh/sclo-ror42/root/usr/share/gems/gems/activesupport-4.2.5.1/lib/active\_support/callbacks.rb:312:in `b lock in halting' | /opt/rh/sclo-ror42/root/usr/share/gems/gems/activesupport-4.2.5.1/lib/active\_support/callbacks.rb:497:in `c all' | /opt/rh/sclo-ror42/root/usr/share/gems/gems/activesupport-4.2.5.1/lib/active\_support/callbacks.rb:497:in `b lock in around' | /opt/rh/sclo-ror42/root/usr/share/gems/gems/activesupport-4.2.5.1/lib/active\_support/callbacks.rb:505:in `c  $a11$  | /opt/rh/sclo-ror42/root/usr/share/gems/gems/activesupport-4.2.5.1/lib/active\_support/callbacks.rb:505:in `c all' | /opt/rh/sclo-ror42/root/usr/share/gems/gems/activesupport-4.2.5.1/lib/active\_support/callbacks.rb:498:in `b lock (2 levels) in around' | /opt/rh/sclo-ror42/root/usr/share/gems/gems/activesupport-4.2.5.1/lib/active\_support/callbacks.rb:313:in `c all' | /opt/rh/sclo-ror42/root/usr/share/gems/gems/activesupport-4.2.5.1/lib/active\_support/callbacks.rb:313:in `b lock (2 levels) in halting' | /opt/theforeman/tfm/root/usr/share/gems/gems/rails-observers-0.1.2/lib/rails/observers/action\_controller/ca ching/sweeping.rb:73:in `around' | /opt/rh/sclo-ror42/root/usr/share/gems/gems/activesupport-4.2.5.1/lib/active\_support/callbacks.rb:455:in `p ublic\_send' | /opt/rh/sclo-ror42/root/usr/share/gems/gems/activesupport-4.2.5.1/lib/active\_support/callbacks.rb:455:in `b lock in make\_lambda' | /opt/rh/sclo-ror42/root/usr/share/gems/gems/activesupport-4.2.5.1/lib/active\_support/callbacks.rb:312:in `c all' | /opt/rh/sclo-ror42/root/usr/share/gems/gems/activesupport-4.2.5.1/lib/active\_support/callbacks.rb:312:in `b lock in halting' | /opt/rh/sclo-ror42/root/usr/share/gems/gems/activesupport-4.2.5.1/lib/active\_support/callbacks.rb:497:in `c all' | /opt/rh/sclo-ror42/root/usr/share/gems/gems/activesupport-4.2.5.1/lib/active\_support/callbacks.rb:497:in `b lock in around' | /opt/rh/sclo-ror42/root/usr/share/gems/gems/activesupport-4.2.5.1/lib/active\_support/callbacks.rb:505:in `c all' | /opt/rh/sclo-ror42/root/usr/share/gems/gems/activesupport-4.2.5.1/lib/active\_support/callbacks.rb:505:in `c all' | /opt/rh/sclo-ror42/root/usr/share/gems/gems/activesupport-4.2.5.1/lib/active\_support/callbacks.rb:92:in `\_\_ run\_callbacks\_\_' | /opt/rh/sclo-ror42/root/usr/share/gems/gems/activesupport-4.2.5.1/lib/active\_support/callbacks.rb:778:in `\_ run\_process\_action\_callbacks' | /opt/rh/sclo-ror42/root/usr/share/gems/gems/activesupport-4.2.5.1/lib/active\_support/callbacks.rb:81:in `ru n\_callbacks' | /opt/rh/sclo-ror42/root/usr/share/gems/gems/actionpack-4.2.5.1/lib/abstract\_controller/callbacks.rb:19:in ` process\_action' | /opt/rh/sclo-ror42/root/usr/share/gems/gems/actionpack-4.2.5.1/lib/action\_controller/metal/rescue.rb:29:in `process action' | /opt/rh/sclo-ror42/root/usr/share/gems/gems/actionpack-4.2.5.1/lib/action\_controller/metal/instrumentation. rb:32:in `block in process\_action' | /opt/rh/sclo-ror42/root/usr/share/gems/gems/activesupport-4.2.5.1/lib/active\_support/notifications.rb:164:i n `block in instrument' | /opt/rh/sclo-ror42/root/usr/share/gems/gems/activesupport-4.2.5.1/lib/active\_support/notifications/instrume nter.rb:20:in `instrument' | /opt/rh/sclo-ror42/root/usr/share/gems/gems/activesupport-4.2.5.1/lib/active\_support/notifications.rb:164:i n `instrument' | /opt/rh/sclo-ror42/root/usr/share/gems/gems/actionpack-4.2.5.1/lib/action\_controller/metal/instrumentation. rb:30:in `process\_action' | /opt/rh/sclo-ror42/root/usr/share/gems/gems/actionpack-4.2.5.1/lib/action\_controller/metal/params\_wrapper.r b:250:in `process\_action' | /opt/rh/sclo-ror42/root/usr/share/gems/gems/activerecord-4.2.5.1/lib/active\_record/railties/controller\_runt ime.rb:18:in `process\_action' | /opt/rh/sclo-ror42/root/usr/share/gems/gems/actionpack-4.2.5.1/lib/abstract\_controller/base.rb:137:in `proc ess' | /opt/rh/sclo-ror42/root/usr/share/gems/gems/actionview-4.2.5.1/lib/action\_view/rendering.rb:30:in `process' | /opt/rh/sclo-ror42/root/usr/share/gems/gems/actionpack-4.2.5.1/lib/action\_controller/metal.rb:196:in `dispa  $tch'$  | /opt/rh/sclo-ror42/root/usr/share/gems/gems/actionpack-4.2.5.1/lib/action\_controller/metal/rack\_delegation. rb:13:in `dispatch'

 | /opt/rh/sclo-ror42/root/usr/share/gems/gems/actionpack-4.2.5.1/lib/action\_controller/metal.rb:237:in `block in action'

 | /opt/rh/sclo-ror42/root/usr/share/gems/gems/actionpack-4.2.5.1/lib/action\_dispatch/routing/route\_set.rb:74: in `call' | /opt/rh/sclo-ror42/root/usr/share/gems/gems/actionpack-4.2.5.1/lib/action\_dispatch/routing/route\_set.rb:74: in `dispatch' | /opt/rh/sclo-ror42/root/usr/share/gems/gems/actionpack-4.2.5.1/lib/action\_dispatch/routing/route\_set.rb:43: in `serve' | /opt/rh/sclo-ror42/root/usr/share/gems/gems/actionpack-4.2.5.1/lib/action\_dispatch/journey/router.rb:43:in `block in serve' | /opt/rh/sclo-ror42/root/usr/share/gems/gems/actionpack-4.2.5.1/lib/action\_dispatch/journey/router.rb:30:in `each' | /opt/rh/sclo-ror42/root/usr/share/gems/gems/actionpack-4.2.5.1/lib/action\_dispatch/journey/router.rb:30:in `serve' | /opt/rh/sclo-ror42/root/usr/share/gems/gems/actionpack-4.2.5.1/lib/action\_dispatch/routing/route\_set.rb:815 :in `call' | /opt/theforeman/tfm/root/usr/share/gems/gems/apipie-rails-0.3.6/lib/apipie/static\_dispatcher.rb:65:in `call ' | /opt/theforeman/tfm/root/usr/share/gems/gems/apipie-rails-0.3.6/lib/apipie/extractor/recorder.rb:132:in `ca ll' | /opt/rh/sclo-ror42/root/usr/share/gems/gems/actionpack-4.2.5.1/lib/action\_dispatch/middleware/static.rb:116 :in `call' | /opt/theforeman/tfm/root/usr/share/gems/gems/apipie-rails-0.3.6/lib/apipie/middleware/checksum\_in\_headers.r b:27:in `call' | /opt/rh/sclo-ror42/root/usr/share/gems/gems/rack-1.6.2/lib/rack/etag.rb:24:in `call' | /opt/rh/sclo-ror42/root/usr/share/gems/gems/rack-1.6.2/lib/rack/conditionalget.rb:38:in `call' | /opt/rh/sclo-ror42/root/usr/share/gems/gems/rack-1.6.2/lib/rack/head.rb:13:in `call' | /opt/rh/sclo-ror42/root/usr/share/gems/gems/actionpack-4.2.5.1/lib/action\_dispatch/middleware/params\_parser .rb:27:in `call' | /usr/share/foreman/lib/middleware/catch\_json\_parse\_errors.rb:9:in `call' | /opt/rh/sclo-ror42/root/usr/share/gems/gems/actionpack-4.2.5.1/lib/action\_dispatch/middleware/flash.rb:260: in `call' | /opt/rh/sclo-ror42/root/usr/share/gems/gems/rack-1.6.2/lib/rack/session/abstract/id.rb:225:in `context' | /opt/rh/sclo-ror42/root/usr/share/gems/gems/rack-1.6.2/lib/rack/session/abstract/id.rb:220:in `call' | /opt/rh/sclo-ror42/root/usr/share/gems/gems/actionpack-4.2.5.1/lib/action\_dispatch/middleware/cookies.rb:56 0:in `call' | /opt/rh/sclo-ror42/root/usr/share/gems/gems/activerecord-4.2.5.1/lib/active\_record/query\_cache.rb:36:in `ca  $111$  | /opt/rh/sclo-ror42/root/usr/share/gems/gems/activerecord-4.2.5.1/lib/active\_record/connection\_adapters/abst ract/connection\_pool.rb:653:in `call' | /opt/rh/sclo-ror42/root/usr/share/gems/gems/actionpack-4.2.5.1/lib/action\_dispatch/middleware/callbacks.rb: 29:in `block in call' | /opt/rh/sclo-ror42/root/usr/share/gems/gems/activesupport-4.2.5.1/lib/active\_support/callbacks.rb:88:in `\_\_ run\_callbacks\_\_' | /opt/rh/sclo-ror42/root/usr/share/gems/gems/activesupport-4.2.5.1/lib/active\_support/callbacks.rb:778:in `\_ run\_call\_callbacks' | /opt/rh/sclo-ror42/root/usr/share/gems/gems/activesupport-4.2.5.1/lib/active\_support/callbacks.rb:81:in `ru n\_callbacks' | /opt/rh/sclo-ror42/root/usr/share/gems/gems/actionpack-4.2.5.1/lib/action\_dispatch/middleware/callbacks.rb: 27:in `call' | /opt/rh/sclo-ror42/root/usr/share/gems/gems/actionpack-4.2.5.1/lib/action\_dispatch/middleware/remote\_ip.rb: 78:in `call' | /opt/rh/sclo-ror42/root/usr/share/gems/gems/actionpack-4.2.5.1/lib/action\_dispatch/middleware/debug\_excepti ons.rb:17:in `call' | /opt/rh/sclo-ror42/root/usr/share/gems/gems/actionpack-4.2.5.1/lib/action\_dispatch/middleware/show\_exceptio ns.rb:30:in `call' | /opt/rh/sclo-ror42/root/usr/share/gems/gems/railties-4.2.5.1/lib/rails/rack/logger.rb:38:in `call\_app' | /opt/rh/sclo-ror42/root/usr/share/gems/gems/railties-4.2.5.1/lib/rails/rack/logger.rb:22:in `call' | /opt/rh/sclo-ror42/root/usr/share/gems/gems/actionpack-4.2.5.1/lib/action\_dispatch/middleware/request\_id.rb :21:in `call' | /opt/rh/sclo-ror42/root/usr/share/gems/gems/rack-1.6.2/lib/rack/methodoverride.rb:22:in `call' | /opt/rh/sclo-ror42/root/usr/share/gems/gems/rack-1.6.2/lib/rack/runtime.rb:18:in `call' | /opt/rh/sclo-ror42/root/usr/share/gems/gems/activesupport-4.2.5.1/lib/active\_support/cache/strategy/local\_c ache\_middleware.rb:28:in `call' | /opt/rh/sclo-ror42/root/usr/share/gems/gems/actionpack-4.2.5.1/lib/action\_dispatch/middleware/static.rb:116 :in `call' | /opt/rh/sclo-ror42/root/usr/share/gems/gems/rack-1.6.2/lib/rack/sendfile.rb:113:in `call' | /opt/rh/sclo-ror42/root/usr/share/gems/gems/railties-4.2.5.1/lib/rails/engine.rb:518:in `call' | /opt/rh/sclo-ror42/root/usr/share/gems/gems/railties-4.2.5.1/lib/rails/application.rb:165:in `call' | /opt/rh/sclo-ror42/root/usr/share/gems/gems/railties-4.2.5.1/lib/rails/railtie.rb:194:in `public\_send' | /opt/rh/sclo-ror42/root/usr/share/gems/gems/railties-4.2.5.1/lib/rails/railtie.rb:194:in `method\_missing' | /opt/rh/sclo-ror42/root/usr/share/gems/gems/rack-1.6.2/lib/rack/urlmap.rb:66:in `block in call' | /opt/rh/sclo-ror42/root/usr/share/gems/gems/rack-1.6.2/lib/rack/urlmap.rb:50:in `each' | /opt/rh/sclo-ror42/root/usr/share/gems/gems/rack-1.6.2/lib/rack/urlmap.rb:50:in `call'

 | /usr/share/gems/gems/passenger-4.0.18/lib/phusion\_passenger/rack/thread\_handler\_extension.rb:77:in `process \_request'

| /usr/share/gems/gems/passenger-4.0.18/lib/phusion\_passenger/request\_handler/thread\_handler.rb:140:in `accep

t\_and\_process\_next\_request'

 | /usr/share/gems/gems/passenger-4.0.18/lib/phusion\_passenger/request\_handler/thread\_handler.rb:108:in `main\_ loop'

 | /usr/share/gems/gems/passenger-4.0.18/lib/phusion\_passenger/request\_handler.rb:441:in `block (3 levels) in start\_threads'

 | /opt/theforeman/tfm/root/usr/share/gems/gems/logging-1.8.2/lib/logging/diagnostic\_context.rb:323:in `call' | /opt/theforeman/tfm/root/usr/share/gems/gems/logging-1.8.2/lib/logging/diagnostic\_context.rb:323:in `block in create\_with\_logging\_context'

2017-09-26 07:53:05 [app] [I] Redirected to https://puppet/hosts

2017-09-26 07:53:05 [app] [I] Completed 302 Found in 103ms (ActiveRecord: 1.1ms)

### **#2 - 09/26/2017 02:58 PM - Jeff Sparrow**

We are starting to think this might be the cause: ??

```
Sep 26 13:26:40 puppet sudo: pam_localuser(sudo:auth): checking "root:x:0:0:root:/root:/bin/bash#012" 
Sep 26 13:26:40 puppet sudo: pam_localuser(sudo:auth): checking "bin:x:1:1:bin:/bin:/sbin/nologin#012" 
Sep 26 13:26:40 puppet sudo: pam_localuser(sudo:auth): checking "daemon:x:2:2:daemon:/sbin:/sbin/nologin#012" 
Sep 26 13:26:40 puppet sudo: pam_localuser(sudo:auth): checking "adm:x:3:4:adm:/var/adm:/sbin/nologin#012" 
Sep 26 13:26:40 puppet sudo: pam_localuser(sudo:auth): checking "lp:x:4:7:lp:/var/spool/lpd:/sbin/nologin#012"
Sep 26 13:26:40 puppet sudo: pam_localuser(sudo:auth): checking "sync:x:5:0:sync:/sbin:/bin/sync#012" 
Sep 26 13:26:40 puppet sudo: pam_localuser(sudo:auth): checking "shutdown:x:6:0:shutdown:/sbin:/sbin/shutdown#
012" 
Sep 26 13:26:40 puppet sudo: pam_localuser(sudo:auth): checking "halt:x:7:0:halt:/sbin:/sbin/halt#012" 
Sep 26 13:26:40 puppet sudo: pam_localuser(sudo:auth): checking "mail:x:8:12:mail:/var/spool/mail:/sbin/nologi
n#012" 
Sep 26 13:26:40 puppet sudo: pam_localuser(sudo:auth): checking "operator:x:11:0:operator:/root:/sbin/nologin#
012" 
Sep 26 13:26:40 puppet sudo: pam_localuser(sudo:auth): checking "games:x:12:100:games:/usr/games:/sbin/nologin
#012" 
Sep 26 13:26:40 puppet sudo: pam_localuser(sudo:auth): checking "ftp:x:14:50:FTP User:/var/ftp:/sbin/nologin#0
12" 
Sep 26 13:26:40 puppet sudo: pam_localuser(sudo:auth): checking "nobody:x:99:99:Nobody:/:/sbin/nologin#012" 
Sep 26 13:26:40 puppet sudo: pam_localuser(sudo:auth): checking "avahi-autoipd:x:170:170:Avahi IPv4LL Stack:/v
ar/lib/avahi-autoipd:/sbin/nologin#012" 
Sep 26 13:26:40 puppet sudo: pam_localuser(sudo:auth): checking "dbus:x:81:81:System message bus:/:/sbin/nolog
in#012" 
Sep 26 13:26:40 puppet sudo: pam_localuser(sudo:auth): checking "polkitd:x:999:998:User for polkitd:/:/sbin/no
login#012" 
Sep 26 13:26:40 puppet sudo: pam_localuser(sudo:auth): checking "tss:x:59:59:Account used by the trousers pack
age to sandbox the tcsd daemon:/dev/null:/sbin/nologin#012" 
Sep 26 13:26:40 puppet sudo: pam_localuser(sudo:auth): checking "postfix:x:89:89::/var/spool/postfix:/sbin/nol
ogin#012" 
Sep 26 13:26:40 puppet sudo: pam_localuser(sudo:auth): checking "sshd:x:74:74:Privilege-separated SSH:/var/emp
ty/sshd:/sbin/nologin#012" 
Sep 26 13:26:40 puppet sudo: pam_localuser(sudo:auth): checking "esadmin:x:1000:1000:esadmin:/home/esadmin:/bi
n/bash#012" 
Sep 26 13:26:40 puppet sudo: pam_localuser(sudo:auth): checking "nscd:x:28:28:NSCD Daemon:/:/sbin/nologin#012"
Sep 26 13:26:40 puppet sudo: pam_localuser(sudo:auth): checking "nslcd:x:65:55:LDAP Client User:/:/sbin/nologi
n#012" 
Sep 26 13:26:40 puppet sudo: pam_localuser(sudo:auth): checking "systemd-bus-proxy:x:998:996:systemd Bus Proxy
:/:/sbin/nologin#012" 
Sep 26 13:26:40 puppet sudo: pam_localuser(sudo:auth): checking "systemd-network:x:997:995:systemd Network Man
agement:/:/sbin/nologin#012" 
Sep 26 13:26:40 puppet sudo: pam_localuser(sudo:auth): checking "rpc:x:32:32:Rpcbind Daemon:/var/lib/rpcbind:/
sbin/nologin#012" 
Sep 26 13:26:40 puppet sudo: pam_localuser(sudo:auth): checking "rpcuser:x:29:29:RPC Service User:/var/lib/nfs
:/sbin/nologin#012" 
Sep 26 13:26:40 puppet sudo: pam_localuser(sudo:auth): checking "nfsnobody:x:65534:65534:Anonymous NFS User:/v
ar/lib/nfs:/sbin/nologin#012" 
Sep 26 13:26:40 puppet sudo: pam_localuser(sudo:auth): checking "sssd:x:996:994:User for sssd:/:/sbin/nologin#
012" 
Sep 26 13:26:40 puppet sudo: pam_localuser(sudo:auth): checking "puppet:x:52:52:puppetserver daemon:/opt/puppe
tlabs/server/data/puppetserver:/sbin/nologin#012" 
Sep 26 13:26:40 puppet sudo: pam_localuser(sudo:auth): checking "ntp:x:38:38::/etc/ntp:/sbin/nologin#012" 
Sep 26 13:26:40 puppet sudo: pam_localuser(sudo:auth): checking "foreman:x:995:992:Foreman:/usr/share/foreman:
/bin/false#012" 
Sep 26 13:26:40 puppet sudo: pam_localuser(sudo:auth): checking "apache:x:48:48:Apache:/usr/share/httpd:/sbin/
nologin#012" 
Sep 26 13:26:40 puppet sudo: pam_localuser(sudo:auth): checking "mysql:x:27:27:MariaDB Server:/var/lib/mysql:/
sbin/nologin#012" 
Sep 26 13:26:40 puppet sudo: pam_localuser(sudo:auth): checking "foreman-proxy:x:994:991:Foreman Proxy account
:/usr/share/foreman-proxy:/bin/false#012"
```

```
Sep 26 13:26:40 puppet sudo: pam_unix(sudo:auth): conversation failed
Sep 26 13:26:40 puppet sudo: pam_unix(sudo:auth): unable to obtain a password
Sep 26 13:26:40 puppet sudo: pam_unix(sudo:auth): auth could not identify password for [foreman-proxy]
Sep 26 13:26:40 puppet sudo: foreman-proxy : command not allowed ; TTY=unknown ; PWD=/ ; USER=mcollective ; CO
MMAND=/opt/puppetlabs/bin/mco puppet runonce -I ppt-2016-1.lab.beer.town
```
Still digging though, but one this is, pam.d doesnt seem happy.

#### **#3 - 09/27/2017 08:49 AM - Jeff Sparrow**

So this ticket is a bit different because I am using the new choria.io app provided by puppet/mcollective -<https://choria.io/>

**Thanks to the amazing help of gwmngilfen in IRC**, I was able to use the help/suggestions to get this working. Although, I did run in to more issues (below), which were even more difficult to troubleshoot, due to lack of logging. I didnt end up getting it to work with the user that I wanted, but I found a workaround which we are happy with:

One of the problems was the settings for /etc/sudoers.d/foreman-proxy, to which I had:

```
foreman-proxy ALL = (root) NOPASSWD : /opt/puppetlabs/bin/mco *
Defaults:foreman-proxy !requiretty
```
we changed it to - (root) to (ALL):

```
foreman-proxy ALL = (ALL) NOPASSWD : /opt/puppetlabs/bin/mco *
Defaults:foreman-proxy !requiretty
```
to allow the user that foreman-proxy was calling (user mcollective) to run the command. This allowed the commands to be processed, but calling mco in choria requires ssl certs. The only way I could see this was failing, as its not logged anywhere (aside from the standard 500 error in proxy.log), I had to open the shell as foreman-proxy

sudo -u foreman-proxy -s /bin/bash

then run the commands as the user that foreman-proxy was trying to make the call as:

sudo -u mcollective /opt/puppetlabs/bin/mco help

#### this led to even more confusion, since calling mco help doesnt require a cert check. So once you run an actual mco command, you can see the failure:

bash-4.2\$ sudo -u mcollective /opt/puppetlabs/bin/mco ping debug 2017/09/27 07:07:18: pluginmanager.rb:167:in `loadclass' Loading Mcollective::Facts::Yaml\_facts from mco llective/facts/yaml\_facts.rb debug 2017/09/27 07:07:18: pluginmanager.rb:44:in `<<' Registering plugin facts\_plugin with class MCollective: :Facts::Yaml\_facts single\_instance: true debug 2017/09/27 07:07:18: pluginmanager.rb:167:in `loadclass' Loading Mcollective::Connector::Nats from mcoll ective/connector/nats.rb debug 2017/09/27 07:07:18: cache.rb:117:in `block in ttl' Cache miss on 'ddl' key 'connector/nats' debug 2017/09/27 07:07:18: base.rb:94:in `block in findddlfile' Found nats ddl at /opt/puppetlabs/mcollective/ plugins/mcollective/connector/nats.ddl debug 2017/09/27 07:07:18: pluginmanager.rb:44:in `<<' Registering plugin connector\_plugin with class MCollect ive::Connector::Nats single\_instance: true debug 2017/09/27 07:07:18: pluginmanager.rb:167:in `loadclass' Loading Mcollective::Security::Choria from mcol lective/security/choria.rb debug 2017/09/27 07:07:18: pluginmanager.rb:44:in `<<' Registering plugin security\_plugin with class MCollecti ve::Security::Choria single\_instance: true debug 2017/09/27 07:07:18: pluginmanager.rb:167:in `loadclass' Loading Mcollective::Registration::Agentlist fr om mcollective/registration/agentlist.rb debug 2017/09/27 07:07:18: pluginmanager.rb:44:in `<<' Registering plugin registration\_plugin with class MColl ective::Registration::Agentlist single\_instance: true debug 2017/09/27 07:07:18: pluginmanager.rb:47:in `<<' Registering plugin global\_stats with class MCollective: :RunnerStats single\_instance: true info 2017/09/27 07:07:18: config.rb:167:in `loadconfig' The Marionette Collective version 2.10.5 started by /o pt/puppetlabs/bin/mco using config file /etc/puppetlabs/mcollective/client.cfg debug 2017/09/27 07:07:18: pluginmanager.rb:167:in `loadclass' Loading MCollective::Application::Ping from mco llective/application/ping.rb debug 2017/09/27 07:07:18: pluginmanager.rb:44:in `<<' Registering plugin ping\_application with class MCollect ive::Application::Ping single\_instance: true debug 2017/09/27 07:07:18: pluginmanager.rb:80:in `[]' Returning new plugin ping\_application with class MColle ctive::Application::Ping debug 2017/09/27 07:07:18: pluginmanager.rb:80:in `[]' Returning new plugin connector\_plugin with class MColle ctive::Connector::Nats

info 2017/09/27 07:07:18: nats.rb:15:in `initialize' Choria NATS.io connector using pure ruby nats/io/client 0 .2.4 with protocol version 1

debug 2017/09/27 07:07:18: pluginmanager.rb:80:in `[]' Returning new plugin security\_plugin with class MCollec tive::Security::Choria

debug 2017/09/27 07:07:18: pluginmanager.rb:83:in `[]' Returning cached plugin global\_stats with class MCollec tive::RunnerStats

The ping application failed to run, use -v for full error backtrace details: No such file or directory @ rb\_sy sopen - /home/mcollective/.puppetlabs/etc/puppet/ssl/certs/foreman-proxy.mcollective.pem debug 2017/09/27 07:07:18: pluginmanager.rb:83:in `[]' Returning cached plugin connector\_plugin with class MCo llective::Connector::Nats

You can see the next issue, after fixing the sudoer.d privileges, is chorio/nats/mcollective looking for cert (2nd to last line). There is a signed cert for mcollective, but this was trying to look for another cert of foreman-proxy (the user calling the command through mcollective, whereas I would expect it to look for mcollective's cert, it did not). So I signed a new cert through choria.io, for foreman-proxy user:

sudo -u foreman-proxy /opt/puppetlabs/bin/mco choria request\_cert

### which led to another issue of not having the rights to do that as foreman-proxy:

[\*NEXT\* root@puppet 1 ~]# sudo -u foreman-proxy /opt/puppetlabs/bin/mco choria request\_cert debug 2017/09/27 07:15:26: pluginmanager.rb:167:in `loadclass' Loading Mcollective::Facts::Yaml\_facts from mco llective/facts/yaml\_facts.rb debug 2017/09/27 07:15:26: pluginmanager.rb:44:in `<<' Registering plugin facts\_plugin with class MCollective: :Facts::Yaml\_facts single\_instance: true debug 2017/09/27 07:15:26: pluginmanager.rb:167:in `loadclass' Loading Mcollective::Connector::Nats from mcoll ective/connector/nats.rb debug 2017/09/27 07:15:26: cache.rb:117:in `block in ttl' Cache miss on 'ddl' key 'connector/nats' debug 2017/09/27 07:15:26: base.rb:94:in `block in findddlfile' Found nats ddl at /opt/puppetlabs/mcollective/ plugins/mcollective/connector/nats.ddl debug 2017/09/27 07:15:26: pluginmanager.rb:44:in `<<' Registering plugin connector\_plugin with class MCollect ive::Connector::Nats single\_instance: true debug 2017/09/27 07:15:26: pluginmanager.rb:167:in `loadclass' Loading Mcollective::Security::Choria from mcol lective/security/choria.rb debug 2017/09/27 07:15:26: pluginmanager.rb:44:in `<<' Registering plugin security\_plugin with class MCollecti ve::Security::Choria single\_instance: true debug 2017/09/27 07:15:26: pluginmanager.rb:167:in `loadclass' Loading Mcollective::Registration::Agentlist fr om mcollective/registration/agentlist.rb debug 2017/09/27 07:15:26: pluginmanager.rb:44:in `<<' Registering plugin registration\_plugin with class MColl ective::Registration::Agentlist single\_instance: true debug 2017/09/27 07:15:26: pluginmanager.rb:47:in `<<' Registering plugin global\_stats with class MCollective: :RunnerStats single\_instance: true info 2017/09/27 07:15:26: config.rb:167:in `loadconfig' The Marionette Collective version 2.10.5 started by /o pt/puppetlabs/bin/mco using config file /etc/puppetlabs/mcollective/client.cfg debug 2017/09/27 07:15:26: pluginmanager.rb:167:in `loadclass' Loading MCollective::Application::Choria from m collective/application/choria.rb debug 2017/09/27 07:15:26: pluginmanager.rb:44:in `<<' Registering plugin choria\_application with class MColle ctive::Application::Choria single\_instance: true debug 2017/09/27 07:15:26: pluginmanager.rb:80:in `[]' Returning new plugin choria\_application with class MCol lective::Application::Choria debug 2017/09/27 07:15:26: pluginmanager.rb:167:in `loadclass' Loading MCollective::Util::Choria from mcollect ive/util/choria.rb debug 2017/09/27 07:15:26: pluginmanager.rb:80:in `[]' Returning new plugin connector\_plugin with class MColle ctive::Connector::Nats info 2017/09/27 07:15:26: nats.rb:15:in `initialize' Choria NATS.io connector using pure ruby nats/io/client 0 .2.4 with protocol version 1 The choria application failed to run, use -v for full error backtrace details: Permission denied @ dir\_s\_mkdir

 - /usr/share/foreman-proxy/.puppetlabs/etc/puppet/ssl debug 2017/09/27 07:15:26: pluginmanager.rb:83:in `[]' Returning cached plugin connector\_plugin with class MCo llective::Connector::Nats

I manually made the directory structure, and assigned the owner to be foreman-proxy, then re-ran the choria request cert command and it worked. I then attempted to do another remote puppet run, which failed again, so I ended up changing the user in

/etc/foreman-proxy/settings.d/puppet\_proxy\_mcollective.yml to:

:user: foreman-proxy

restarted the proxy service and now everything works.

Given, I couldn't figure out how to get it all working as the original, mcollective choria user I created, it works under foreman-proxy and thats good enough for me.

I hope all this information helps someone that might be finding this from a search engine. Good luck.

# **#4 - 09/27/2017 08:50 AM - Jeff Sparrow**

*- Status changed from New to Resolved*